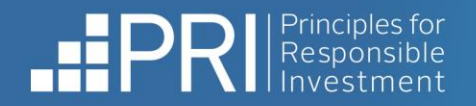

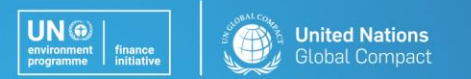

4n investor initiative in partnership with UNEP Finance Initiative and UN Global Compact

# PRI Resolution Database user guide

For any questions or support email collaborations@unprime.

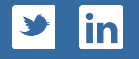

 $R$  **E S P O N S I B L E** I N V **E S T M E N T** 

# **Contents**

- Introduction  $-$  [page 3](#page-2-0)
- Accessing the PRI Resolution Database [page 4](#page-3-0)
- Who can do what on the Resolution Database page  $5$
- Add a resolution, proposal or vote  $-$  [page 6](#page-5-0)
- Add supporting documents  $-$  page  $8$
- Export resolutions  $-$  [page 10](#page-9-0)
- **Pre-declare your voting intentions [page 11](#page-9-0)**
- Sign up to the Resolution Alert page  $12$
- **Follow a company for notifications [page 13](#page-12-0)**
- Timeline for information updates  $-$  [page 14](#page-13-0)

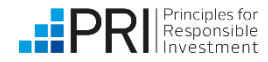

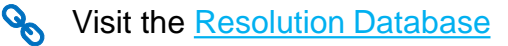

#### <span id="page-2-0"></span>**The PRI Resolution Database**

This publicly accessible database of ESG-related resolutions and votes can be used to easily find upcoming AGM votes, as well as to track the results of key proposals that have been voted on.

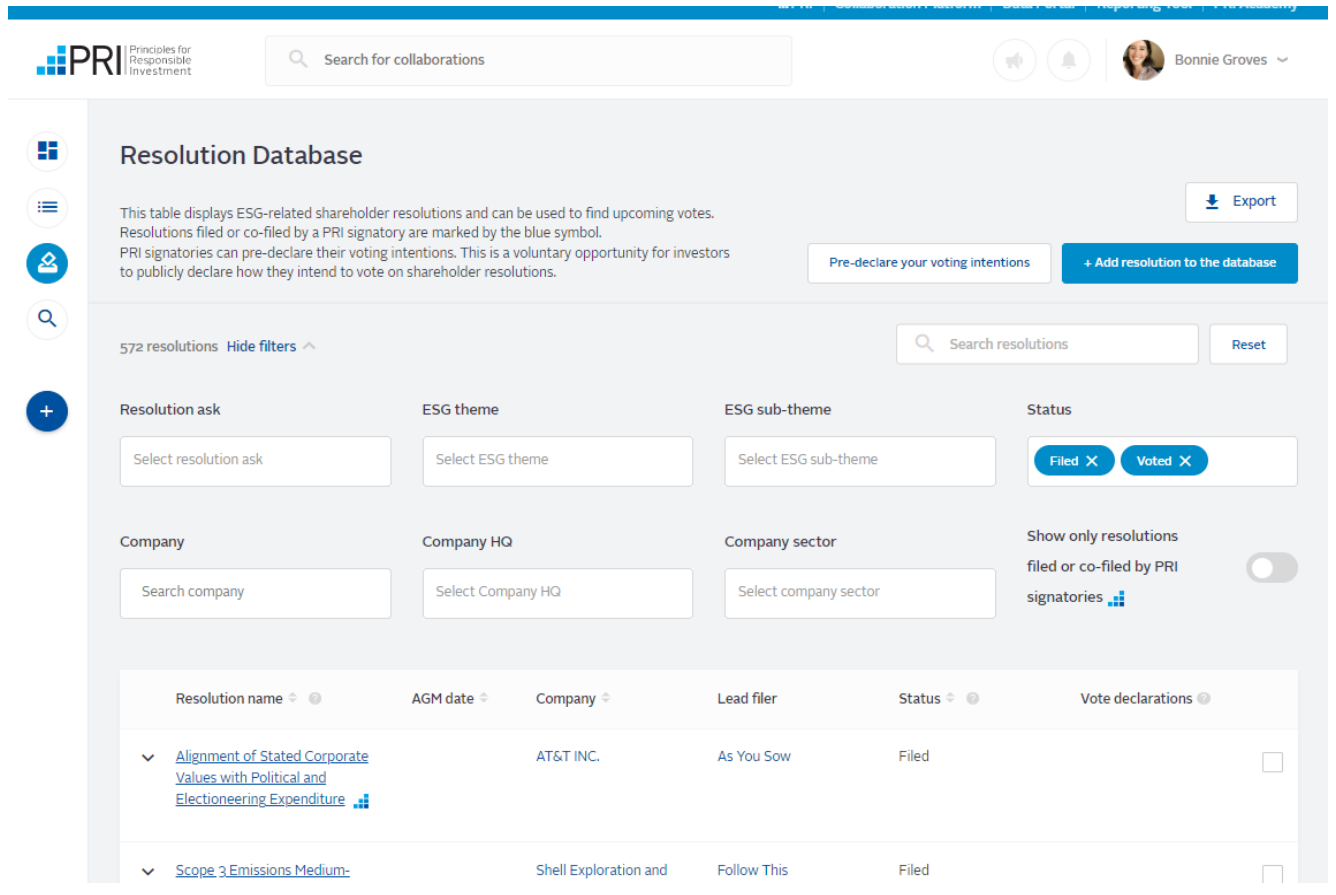

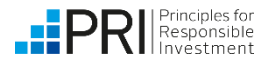

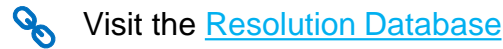

#### <span id="page-3-0"></span>**Accessing the PRI Resolution Database**

Another method to access the database is by selecting the [visit the Resolution Database] button on [this](https://collaborate.unpri.org/shareholder-resolution)  [webpage](https://collaborate.unpri.org/shareholder-resolution). You can also access the Resolution Database using the navigation bar of the Collaboration Platform.

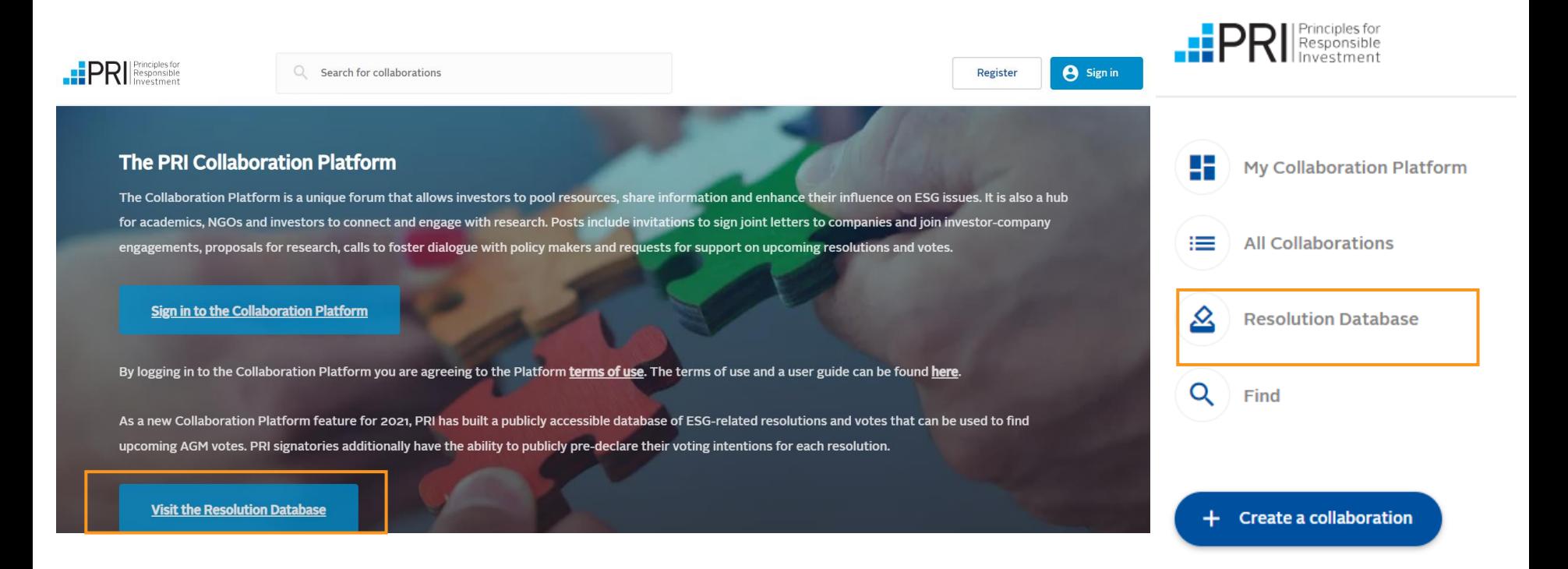

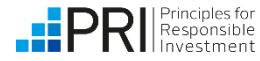

#### <span id="page-4-0"></span>**Who can do what on the Resolution Database?**

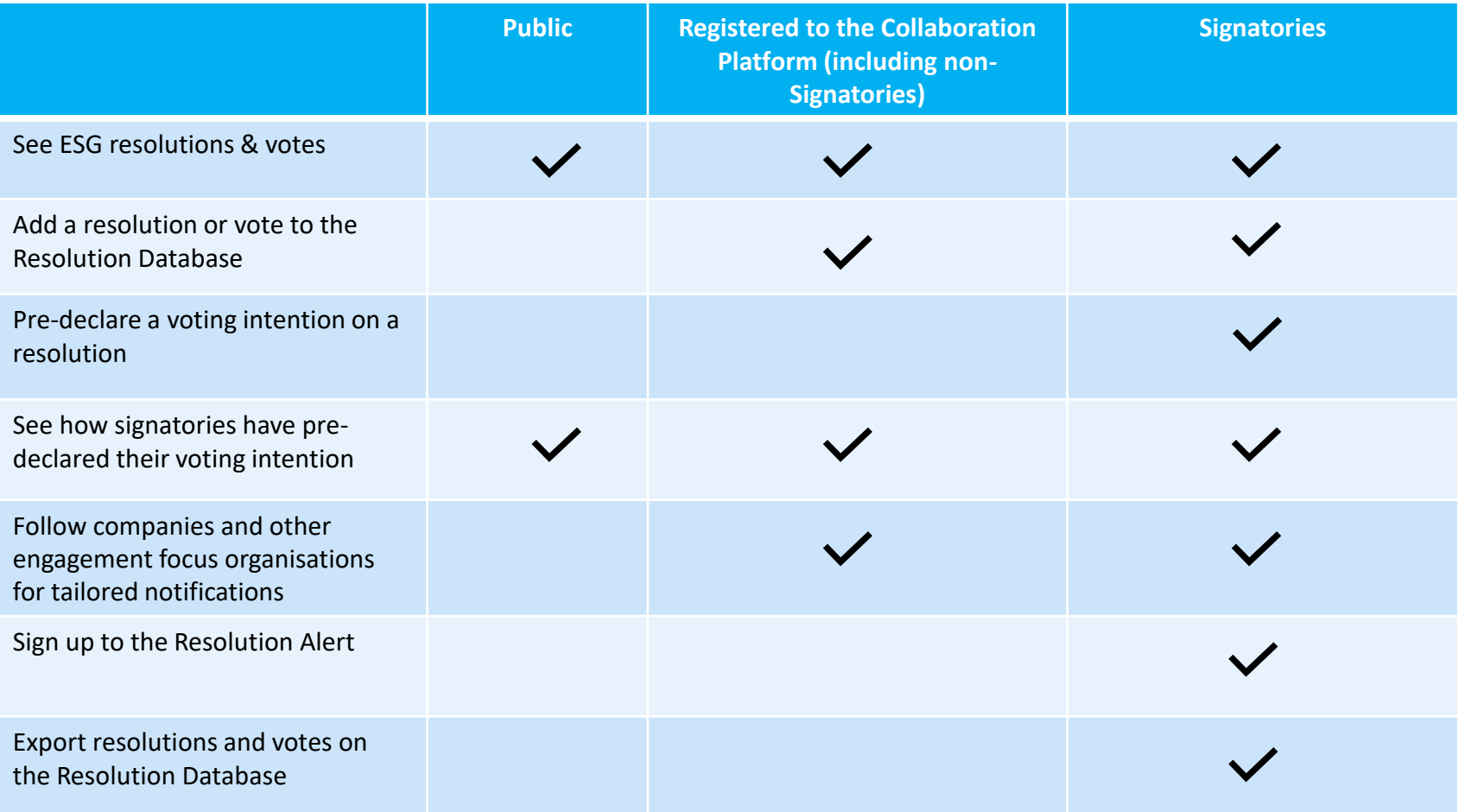

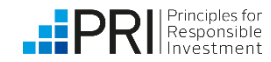

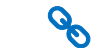

## <span id="page-5-0"></span>**Adding a resolution, proposal or vote**

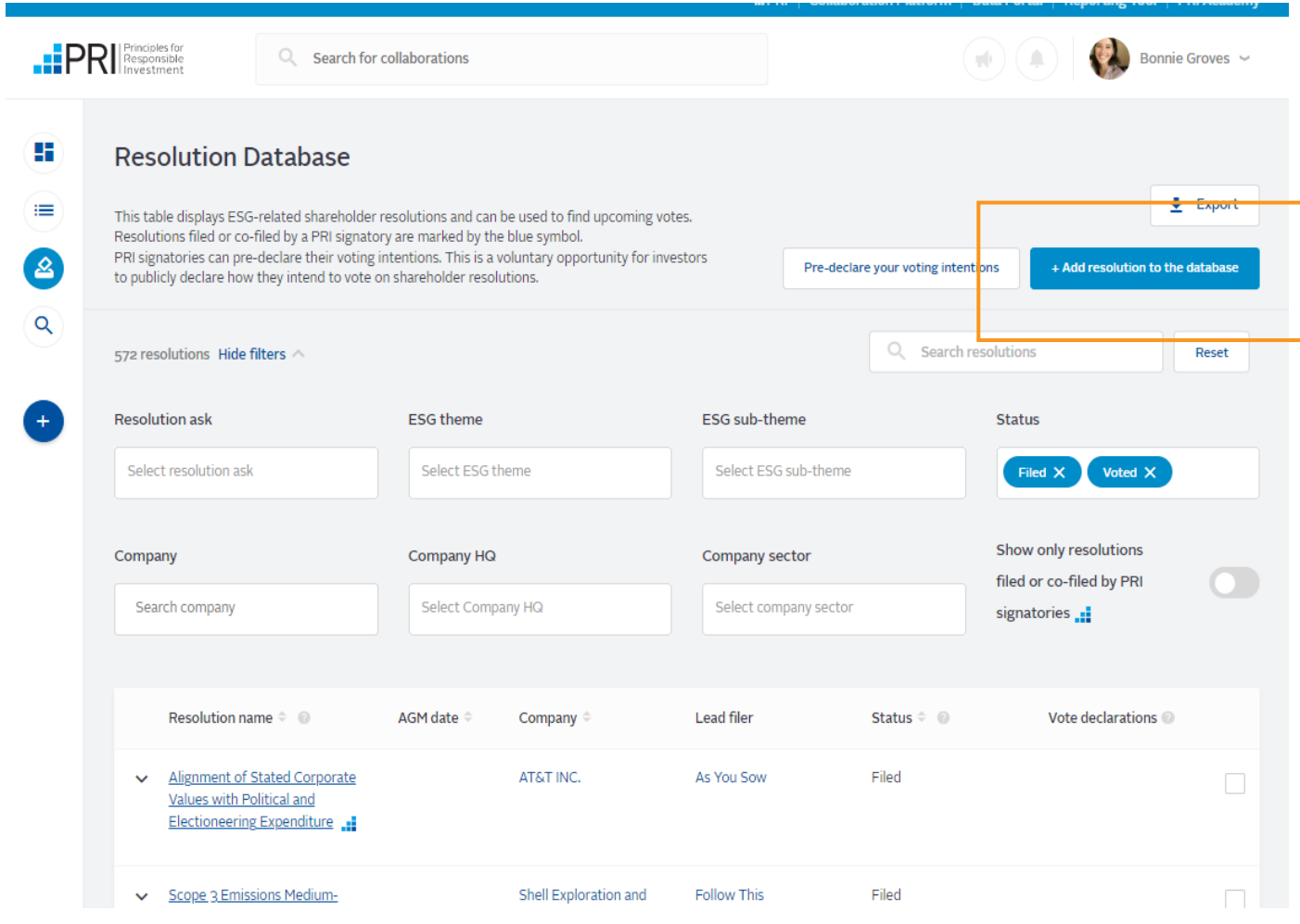

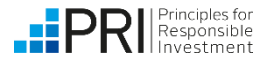

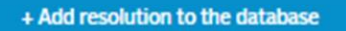

- Anyone can add a resolution or vote to the Database
- **EXEC** Simply [register or log in](https://collaborate.unpri.org/) to the Collaboration Platform, navigate to the Resolution Database, and select 'Add a resolution to the database'
- You can add shareholder resolutions, management proposals and director votes
- PRI aims to approve and make public all submitted resolutions within 1 working day

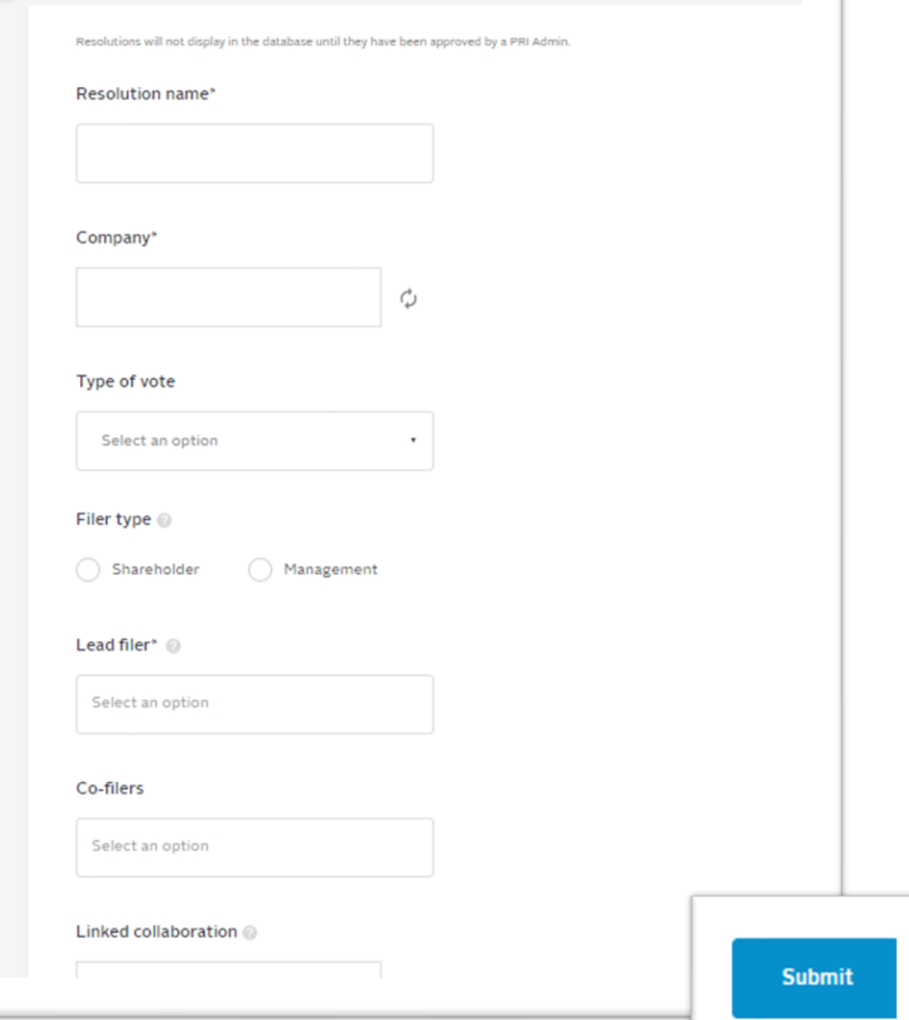

Add a resolution to the database

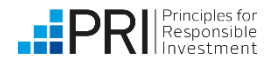

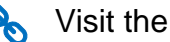

#### <span id="page-7-0"></span>**Adding supporting documents**

- Only the filers of a resolution can add supporting documents.
- **Branch 1:** [Log in](https://account.unpri.org/login?retURL=https://collaborate.unpri.org/sso/autologin) to the Resolution Database
- **Step 2: Find the** resolution/vote of your interest.

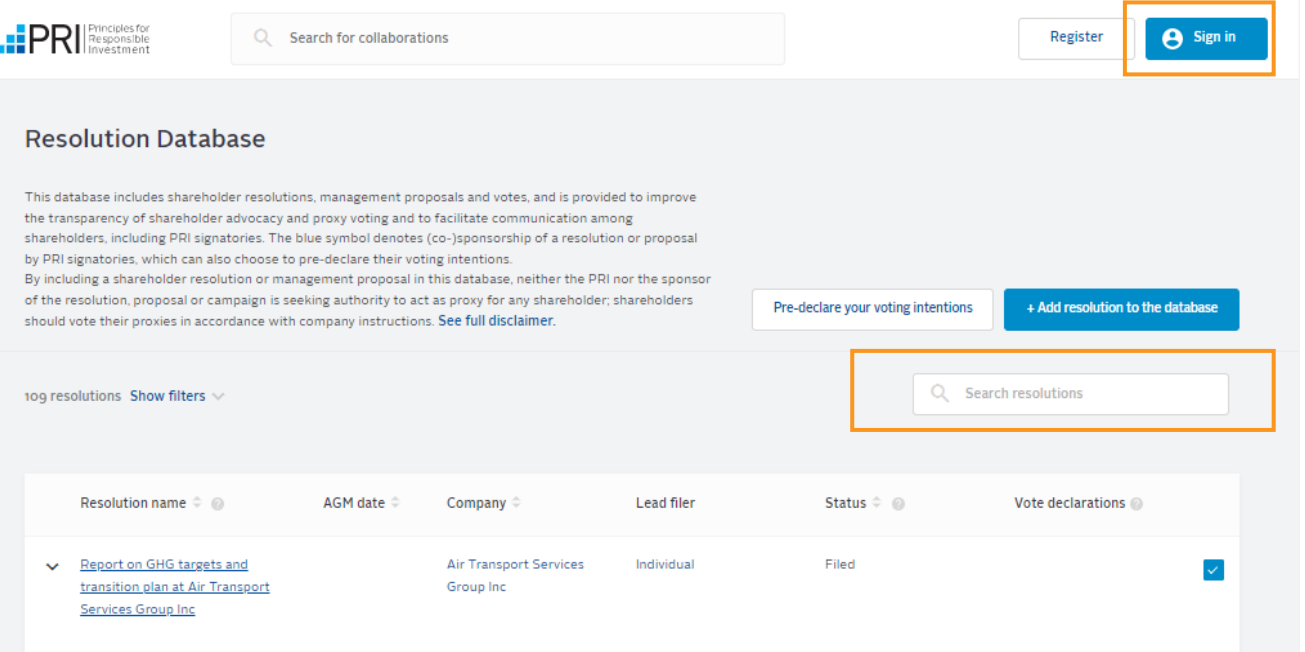

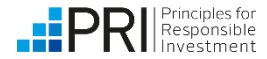

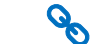

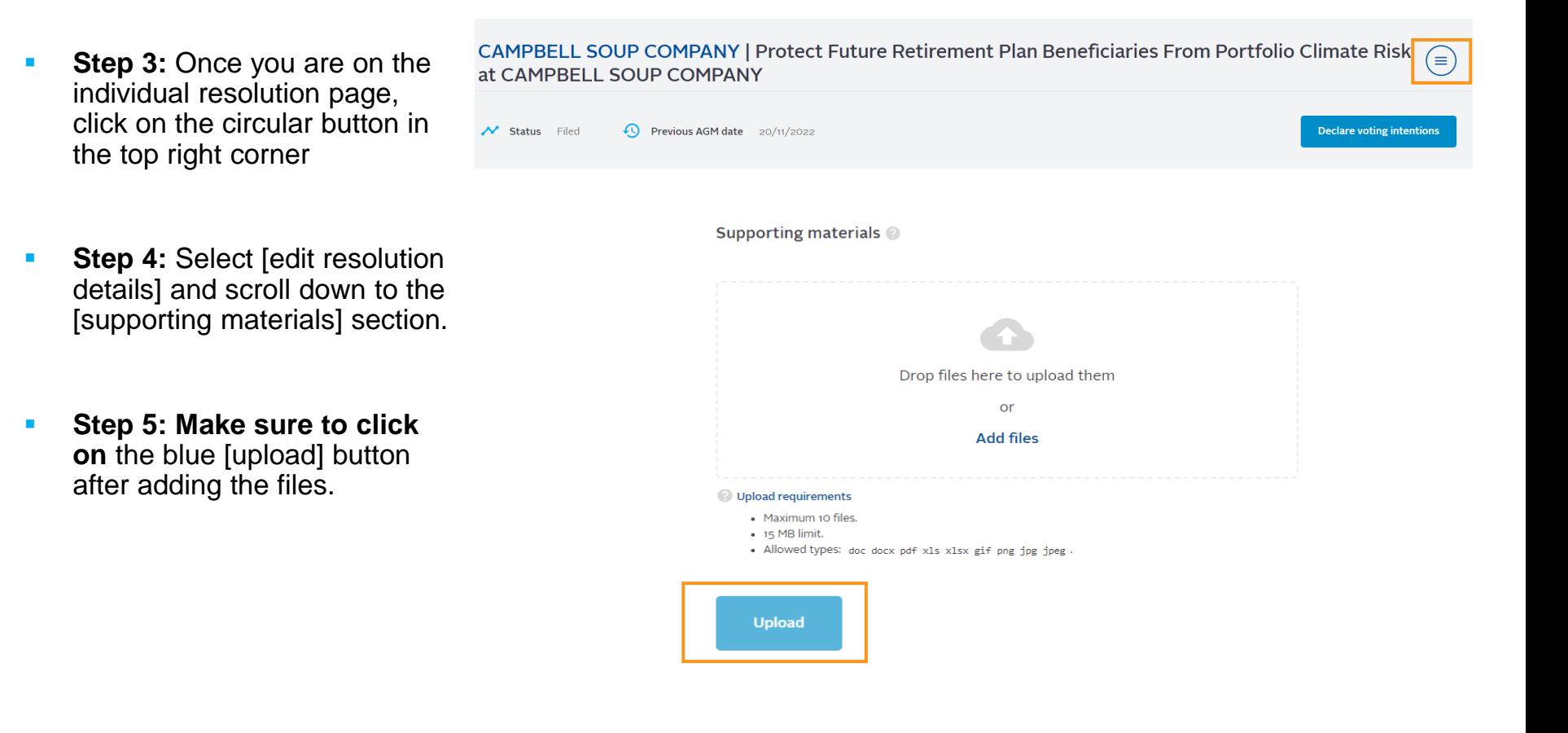

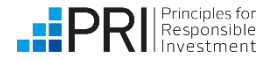

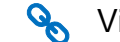

#### <span id="page-9-0"></span>**Exporting resolutions**

Log in to the Collaboration Platform to see all features, including ability to export. This is a signatory only feature.

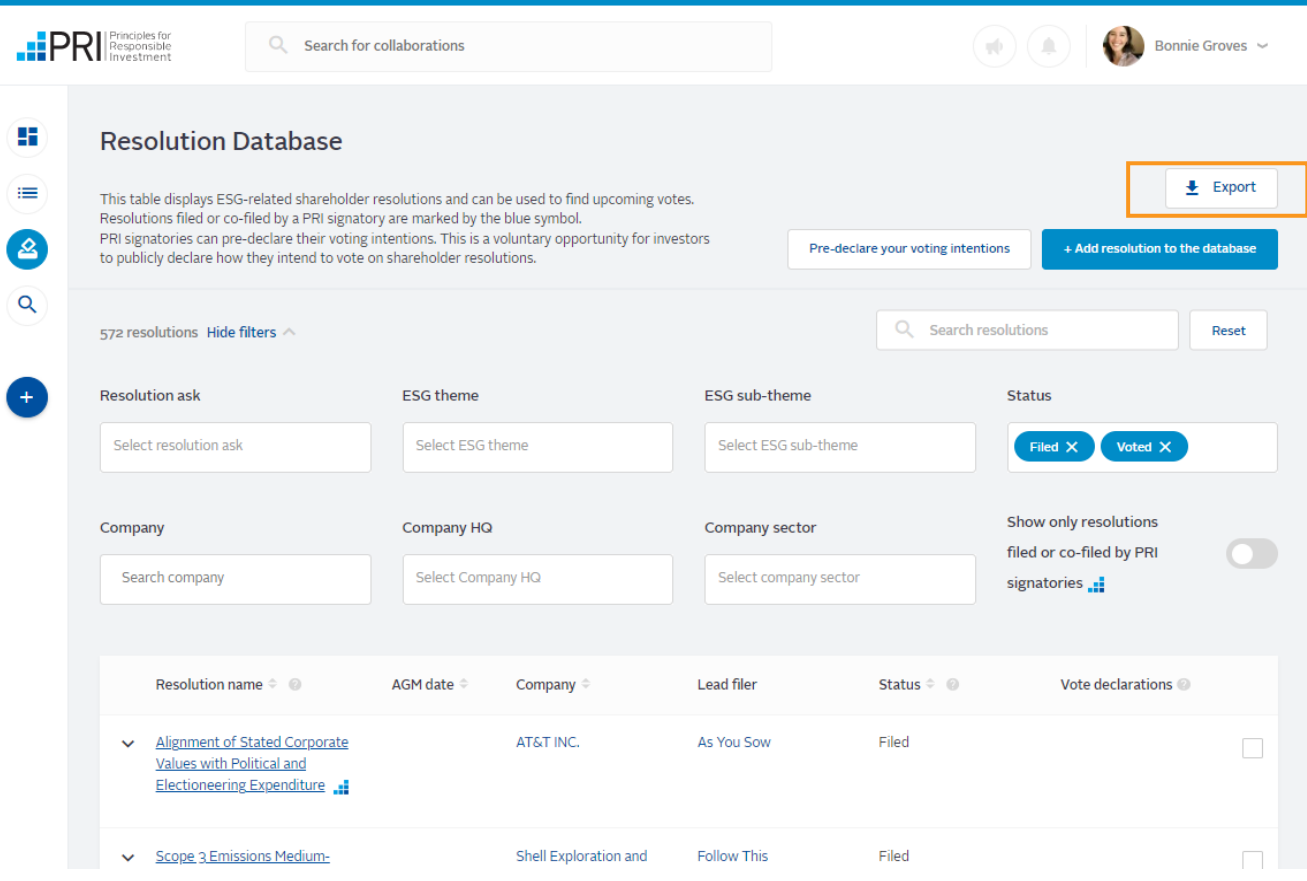

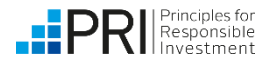

#### **Pre-declaring your voting intentions**

For more information, refer to our [disclaimer](https://collaborate.unpri.org/themes/custom/pcp/assets/files/PRI%20Vote%20Declaration%20System%20-%20Disclaimer.pdf) on pre-declarations. Pre-declarations are public and will show next to the vote on database, with any rationales included being visible when you view the individual resolution.

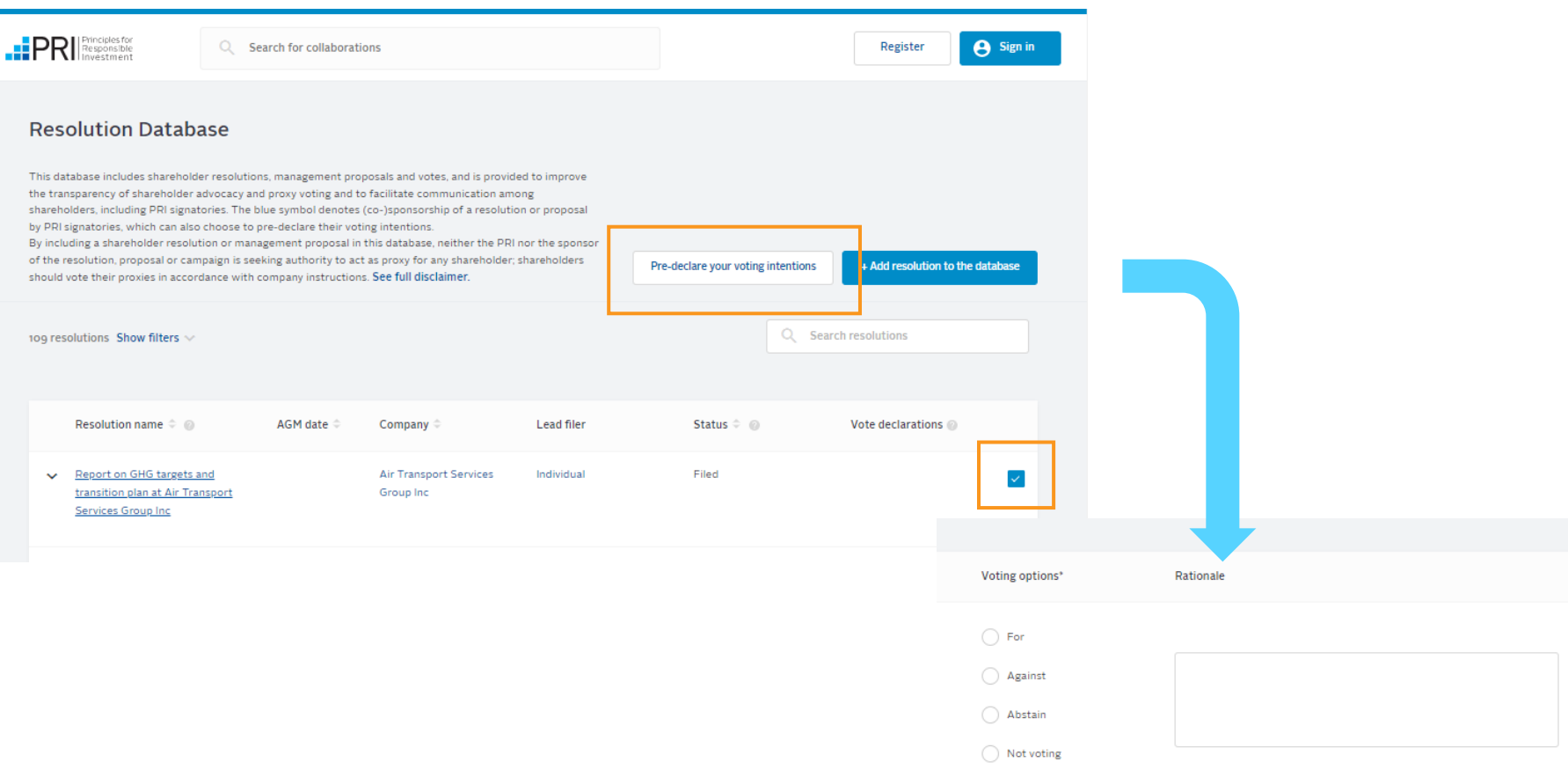

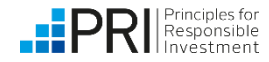

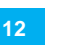

Edit your user [details](https://account.unpri.org/edituserdetails?retURL=https://collaborate.unpri.org/sso/update-profile)

# <span id="page-11-0"></span>**Signing up to the Resolution Alert**

If you have not registered to the Collaboration Platform visit [collaborate.unpri.org](https://collaborate.unpri.org/) to register for an account. You can select your newsletter settings when you register.

If you have registered to the Collaboration Platform, log in to your account and edit your profile settings to select your newsletter preferences. See below.

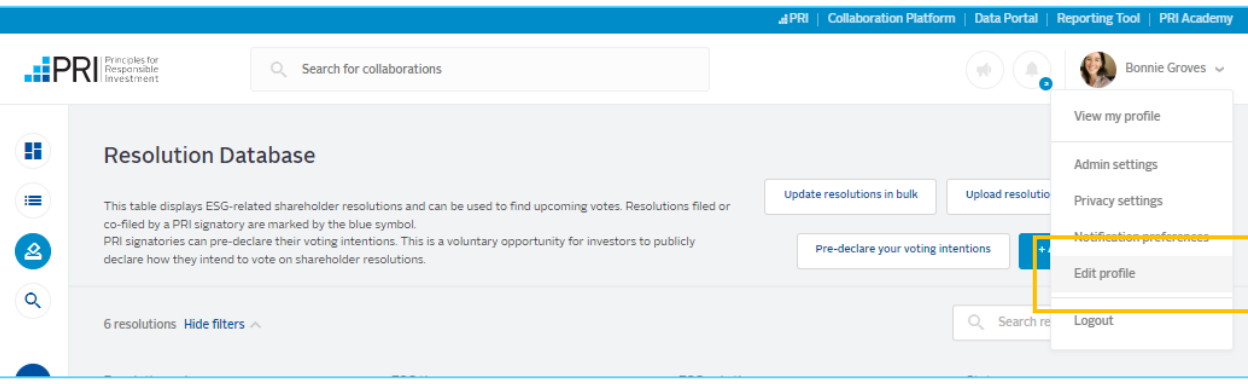

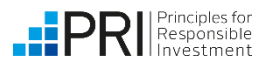

### <span id="page-12-0"></span>**Following companies and receive notifications**

Follow a company to receive notifications when a collaboration, resolution or vote is added relating to the company.

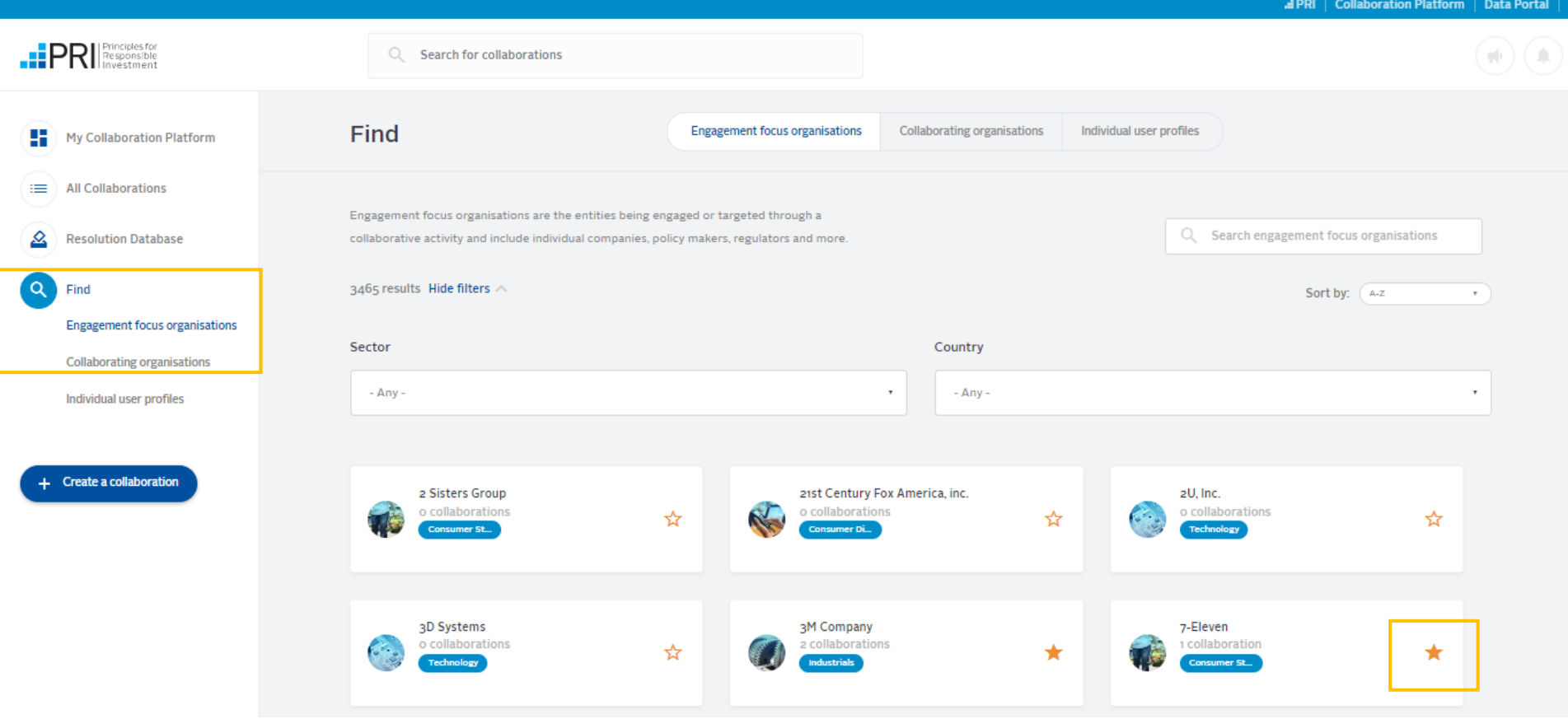

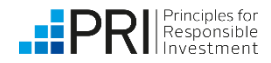

#### <span id="page-13-0"></span>**Resolution statuses and vote result updates**

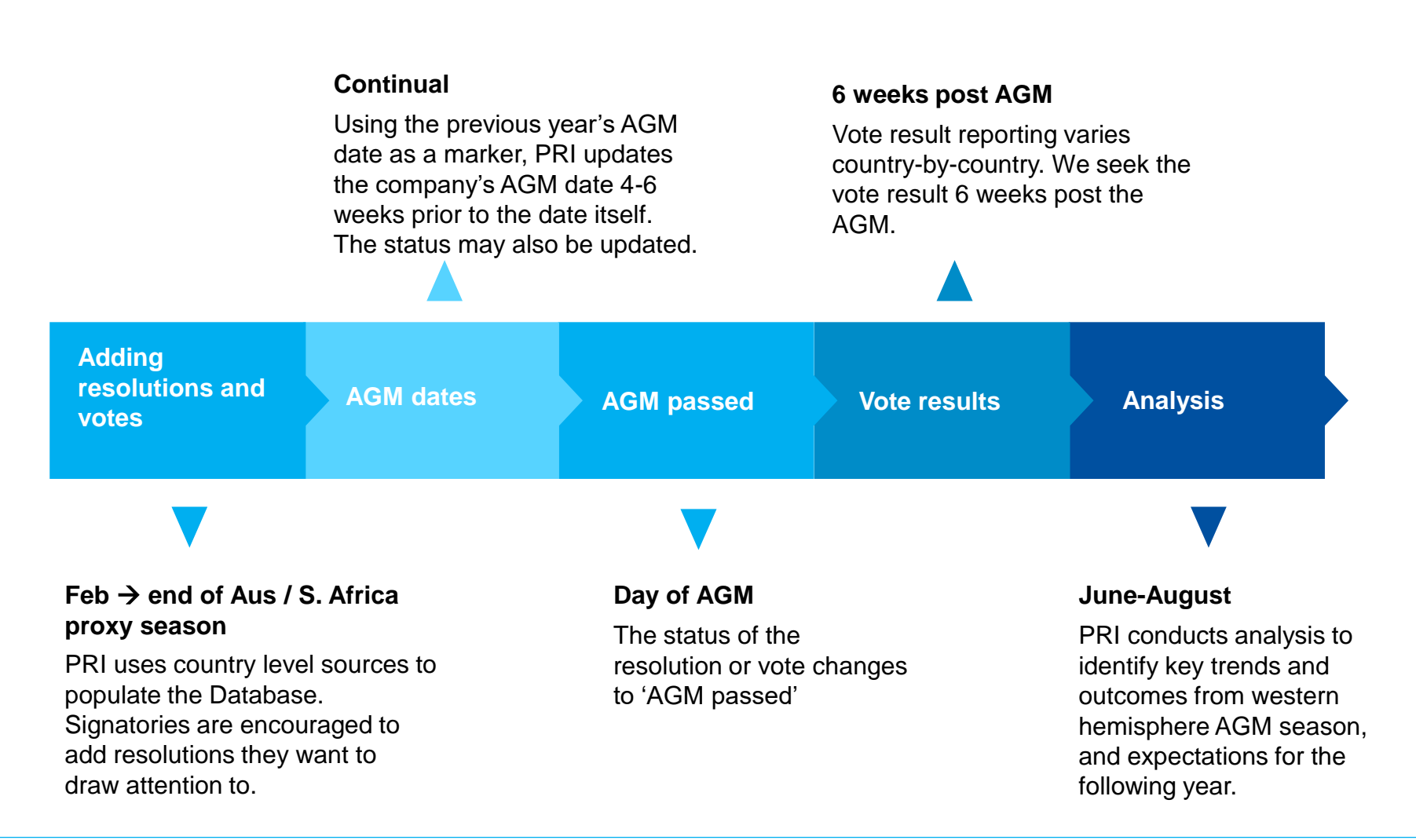

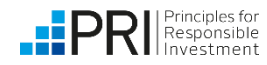